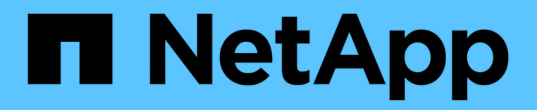

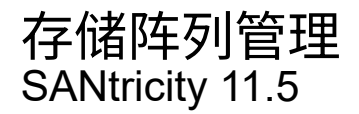

NetApp February 12, 2024

This PDF was generated from https://docs.netapp.com/zh-cn/e-series-santricity-115/sm-interface/storagearray-overview.html on February 12, 2024. Always check docs.netapp.com for the latest.

# 目录

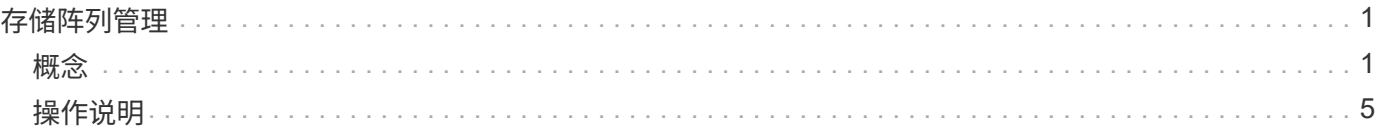

# <span id="page-2-0"></span>存储阵列管理

<span id="page-2-1"></span>概念

# 存储阵列概述

存储阵列是由System Manager软件管理的存储实体。存储阵列由一组物理组件和逻辑组件 组成。

物理组件

此表介绍了存储阵列的物理组件。

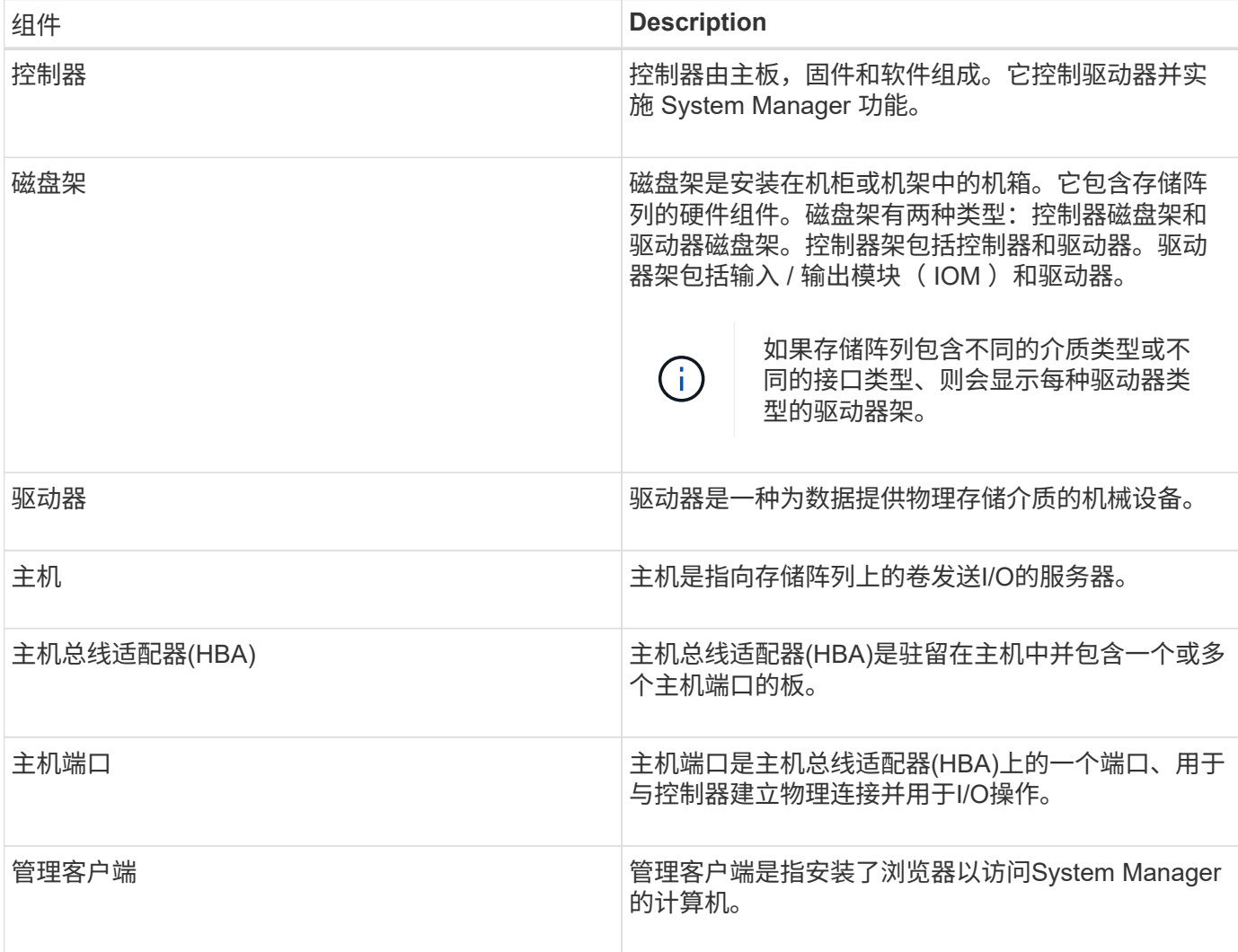

### 逻辑组件

存储阵列中的驱动器可为数据提供物理存储容量。使用System Manager将物理容量配置为逻辑组件、例如池、 卷组和卷。这些组件是用于配置、存储、维护和保留存储阵列上的数据的工具。此表介绍了存储阵列的逻辑组 件。

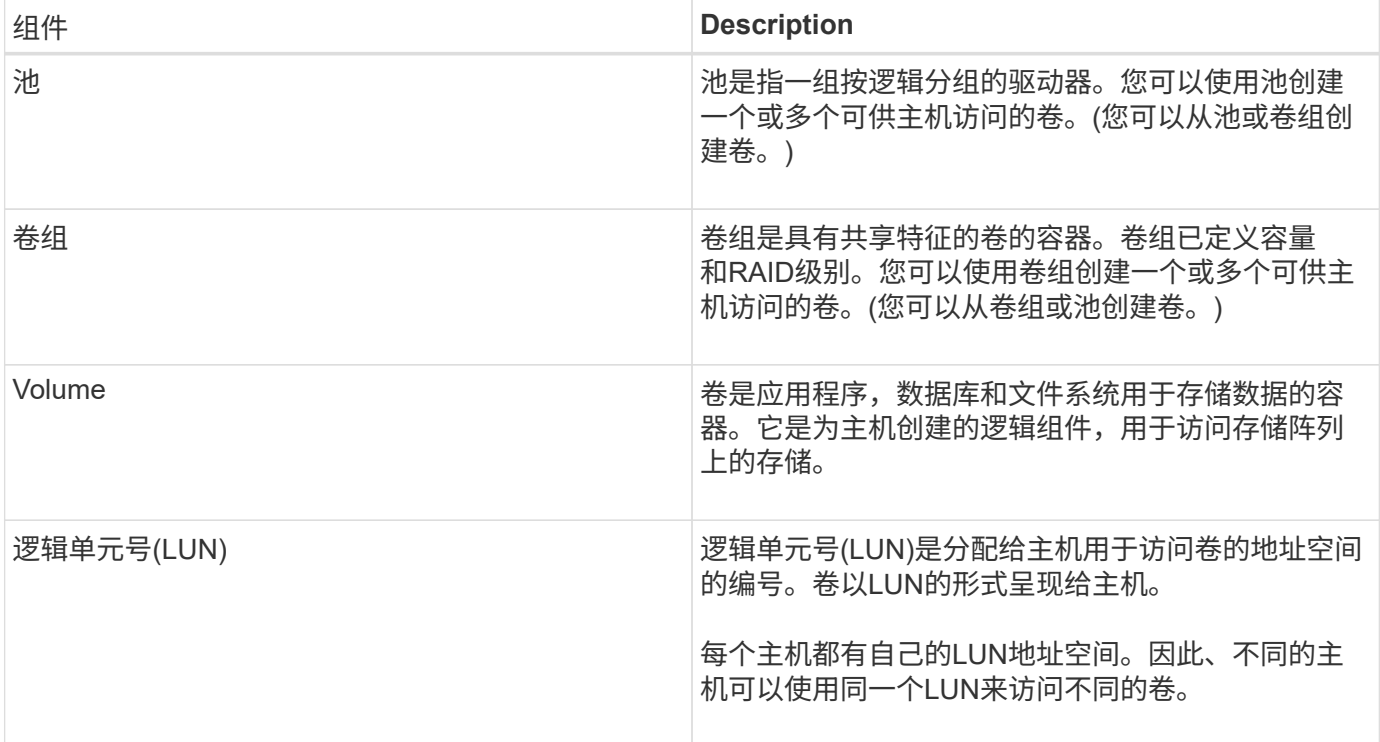

## 管理员密码保护

您必须使用管理员密码配置存储阵列、以防止其遭受未经授权的访问。

设置管理员密码

为存储阵列设置管理员密码可防止用户在不知情或恶意运行破坏性命令时对其进行保护。首次启动System Manager时、您需要设置管理员密码。

所有用户共享一个管理员密码。任何具有此密码的用户都可以对存储阵列进行配置更改、例如添加、更改或删除 对象或设置。

输入密码

系统仅会在单个管理会话期间提示您输入密码一次。如果会话处于非活动状态20分钟、则会超时、此时、您必 须再次输入密码。

如果从另一个管理客户端管理同一存储阵列的另一用户在会话期间更改了密码、则在下次尝试配置操作或查看操 作时、系统会提示您输入密码。

出于安全原因、您只能在存储阵列进入"锁定"状态之前尝试输入五次密码。在此状态下、存储阵列将拒绝后续的 密码尝试。您必须等待10分钟、使存储阵列重置为"正常"状态、然后才能再次尝试输入密码。

删除具有密码保护的驱动器

密码存储在存储阵列上每个驱动器的预留区。如果从存储阵列中删除所有驱动器、则其密码将不再起作用。要更 正此情况、请将原始驱动器之一重新安装到存储阵列。

#### 如果您不再希望命令受密码保护、请输入当前管理员密码、并将新密码文本框留空。

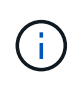

在存储阵列上运行配置命令可能会造成发生原因 严重损坏、包括数据丢失。因此、您应始终为存 储阵列设置管理员密码。请使用长度较长的管理员密码并至少包含15个字母数字字符、以提高安 全性。

# 问题通知

System Manager可使用图标和其他几种方法来通知您存储阵列存在问题。

图标

System Manager可使用这些图标指示存储阵列及其组件的状态。

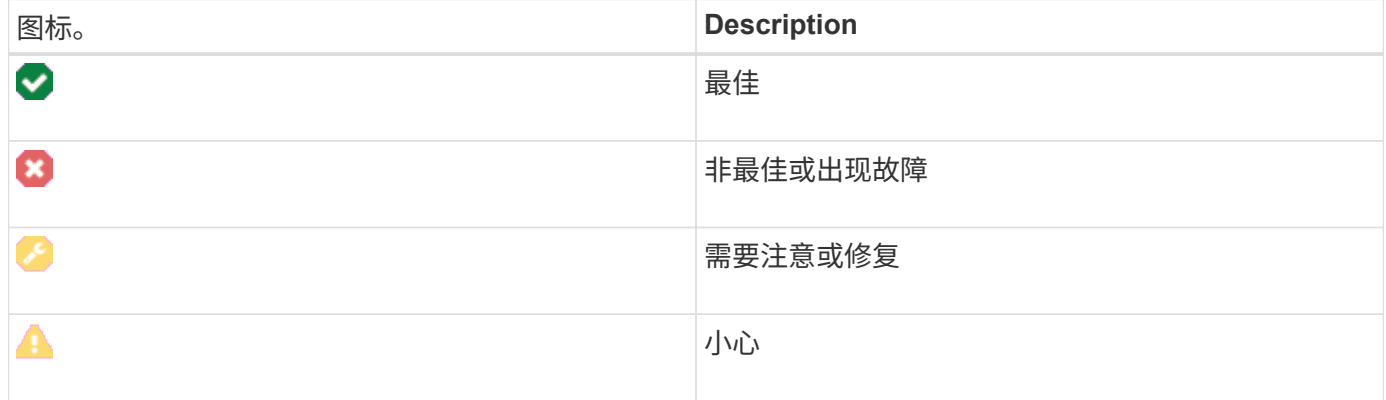

System Manager会在不同位置显示这些图标。

- 主页页面上的通知区域将显示失败图标和消息。
- 导航区域中的主页图标将显示故障图标。
- 在组件页面上、驱动器和控制器的图形显示故障图标。

#### 警报和**LED**

此外、System Manager还会通过其他方式通知您问题。

- System Manager会发送SNMP通知或电子邮件错误消息。
- 硬件上的"Service Action Required LED"亮起。

收到问题通知后、请使用Recovery Guru帮助您解决问题。如有必要、请使用硬件文档以及恢复步骤来更换故障 组件。

# 严重事件

严重事件表示存储阵列存在问题。如果您立即解决此严重事件、则可能会防止数据访问丢 失。

发生严重事件时、该事件会记录在事件日志中。所有严重事件都会发送到SNMP管理控制台或您配置为接收警报 通知的电子邮件收件人。如果磁盘架ID在事件发生时未知、则磁盘架ID将列为"磁盘架未知"。

收到严重事件后、请参阅Recovery Guru操作步骤 以了解此严重事件的详细问题描述。完成Recovery Guru操作 步骤 以更正严重事件。要更正某些关键事件、您可能需要联系技术支持。

正在执行操作

通过"正在执行的操作"页面、您可以查看当前正在运行或处于暂停、已停止或失败状态的 长时间运行的操作列表。您可以对某些类型的操作执行操作。

长时间运行的操作可能会影响系统性能。对于某些操作、您可以选择停止该操作或更改其优先级、以便更重要的 操作首先完成。

"Operations in Progress"页面上显示的操作包括以下内容:

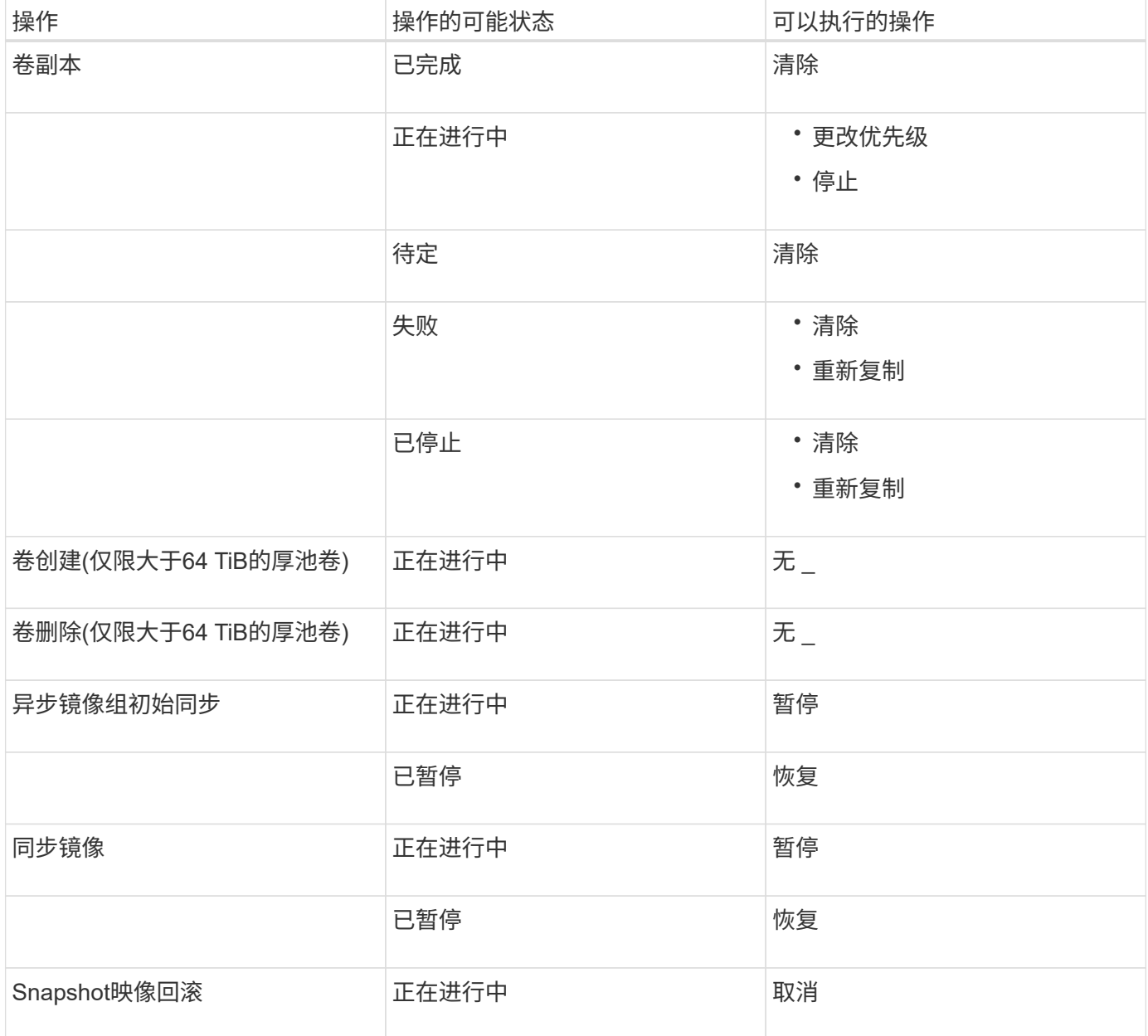

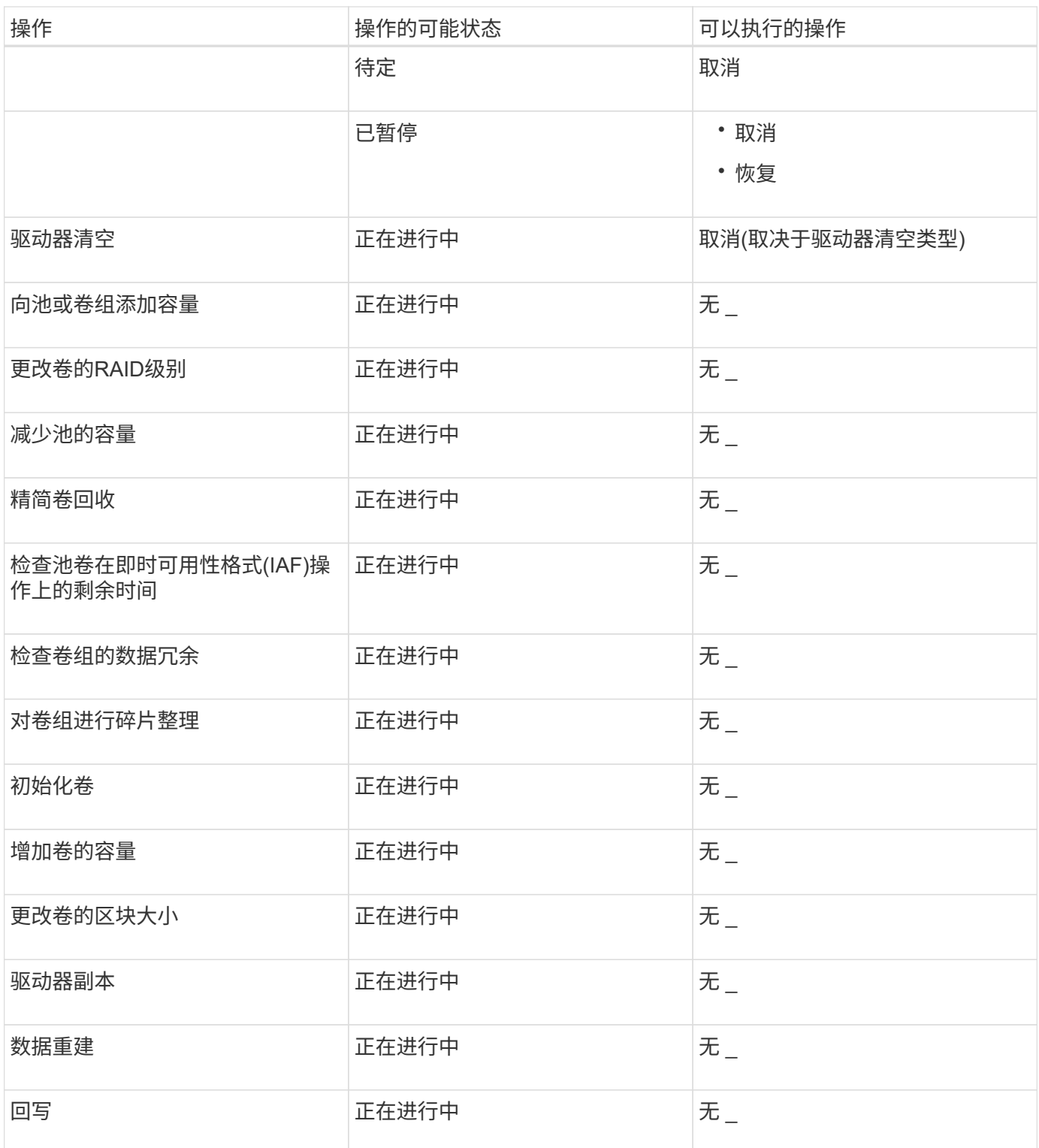

# <span id="page-6-0"></span>操作说明

设置容量值的默认单位

System Manager可以显示容量值、以吉字节(GiB)或太字节(TiB)为单位。

关于此任务

 $| == =$ | 缩写 | 价值 a| GIB a| 1、024^3^字节  $a$ | TIB a| 1、024^4^字节  $| == =$ 首选项存储在浏览器的本地存储中、因此所有用户都可以拥有自己的设置。 .步骤 . 选择菜单:首选项[设置首选项]。 . 单击\*吉字节\*或\*太字节\*的单选按钮、然后确认您要执行此操作。 [[IDfa5ad7a21f3f0efcaf60698fe6c717dd]] = 设置性能图形的默认时间范围 :allow-uri-read: :experimental: :icons: font :relative\_path: ./sm-interface/ : imagesdir: {root path}{relative path}../media/ [role="lead"] 您可以更改性能图显示的默认时间范围。 .关于此任务 主页页面和性能页面上显示的性能图最初显示的时间范围为1小时。首选项存储在浏览器的本地存储中 、因此所有用户都可以拥有自己的设置。 .步骤 . 选择菜单:首选项[设置首选项]。 . 在下拉列表中、选择\* 5分钟\*、\* 1小时\*、\* 8小时\*、\* 1天\*或\* 7天\*、 并确认要执行此操作。

[[IDb75ae94327019fbd46d79ec452e7d259]] = 使用Recovery Guru从问题中恢复 :allow-uri-read: :icons: font :relative\_path: ./sm-interface/ : imagesdir: {root path}{relative path}../media/

[role="lead"]

Recovery Guru是System

Manager的一个组件、用于诊断存储阵列问题并建议恢复过程以修复问题。

.步骤

. 选择\*主页\*。

. 单击窗口中央顶部标记为\*从`n` problems\*的链接。

+

此时将显示\*恢复Guru \*对话框。

. 选择摘要列表中显示的第一个问题、然后按照恢复操作步骤 中的说明更正此问题。如有必要、请按照更换说明更换出现故障的组件。对列出的每个问题重复此步 骤。

+

一个存储阵列中的多个问题可能是相关的。在这种情况下、更正问题的顺序可能会影响结果。按问题 在摘要列表中的列出顺序选择并更正问题。

+

一个电源箱的多个故障会分组在一起、并作为一个问题列在摘要列表中。风扇箱的多个故障也列为一 个问题。

. 要确保恢复操作步骤 成功、请单击\*重新检查\*。

+ 如果您为异步镜像组或异步镜像组的成员选择了问题、请先单击清除以从控制器中清除故障、然后单 击重新检查以从Recovery Guru中删除事件。

+

如果所有问题均已解决、则存储阵列图标最终会从需要注意过渡到最佳状态。对于某些问题、在执行 重建等操作时会显示一个修复图标。

. \*可选: \*要将Recovery Guru信息保存到文件中、请单击\*保存\*图标。

+

此文件将保存在浏览器的"Downloads"文件夹中、其名称为`recovery-guru -failure-yyyy -mm-dd-hh-mm-ss-mmm.html`。

. \*可选:\*要打印Recovery Guru信息、请单击\*打印\*图标。

[[IDb51c209cfce516be7d9bd06e6e40110a]]

= 查看正在进行的操作并采取相应措施

:allow-uri-read:

:icons: font

:relative\_path: ./sm-interface/

: imagesdir: {root path}{relative path}../media/

[role="lead"]

要查看长时间运行的操作并对其执行操作、请使用操作进行中页面。

#### .关于此任务

对于"Operations in

Progress"页面上列出的每个操作、将显示完成百分比以及完成该操作所需的预计剩余时间。在某些 情况下、您可以停止某个操作或将其置于较高或较低的优先级。您也可以从列表中清除已完成的卷复 制操作。

.步骤

. 在\*主页\*页面上、选择\*显示正在进行的操作\*。

+

此时将显示操作进行中页面。

. 如果需要、可使用\*操作\*列中的链接停止或更改操作的优先级。

+

[CAUTION]

====

阅读对话框中提供的所有注意事项文本、尤其是在停止操作时。

====

 $+$ 

您可以停止卷复制操作或更改其优先级。

. 卷复制操作完成后、您可以选择\*清除\*将其从列表中删除。

+

操作完成后、主页页面顶部将显示一条信息消息和黄色扳手图标。此消息包含一个链接、可用于从"正 在执行的操作"页面中清除此操作。

:leveloffset: -1

### = 常见问题解答

:leveloffset: +1

[[ID49cccea9d9c63b505e6d33720375d88b]] = 在哪里可以找到有关显示首选项的详细信息? :allow-uri-read: :icons: font :relative\_path: ./sm-interface/ :imagesdir: {root\_path}{relative\_path}../media/

[role="lead"] 您可以在以下帮助主题中找到有关可用显示选项的信息。

\* 要阅读有关显示容量值的默认单位的详细信息、请参见 xref:{relative\_path}setdefault-units-for-capacity-values.html["设置容量值的默认单位"]。 \* 要阅读有关显示性能图形的默认时间范围的详细信息、请参见 xref:{relative\_path}setdefault-time-frame-for-performance-graphs.html["设置性能图形的默认时间范围"]。

```
[[ID1278245f07b545c20bcdadf33c5cac7b]]
= 支持哪些浏览器?
:allow-uri-read:
:icons: font
:relative_path: ./sm-interface/
:imagesdir: {root_path}{relative_path}../media/
```
[role="lead"] System Manager支持这些浏览器版本。

```
| == =| 浏览器 | 最低版本
```

```
 a|
Google Chrome
a47
```

```
 a|
Microsoft Internet Explorer
  a|
11.
  a|
Microsoft Edge
  a|
EdgeHTML 12
  a|
Mozilla Firefox
 a|
31
 a|
Safari
 a|
9
|===[[ID0ff78b7723d7b1000ef8443a7aa350d5]]
= 什么是键盘快捷键?
:allow-uri-read:
:icons: font
:relative_path: ./sm-interface/
:imagesdir: {root_path}{relative_path}../media/
[role="lead"]
您可以单独使用键盘在System Manager中导航。
== 整体导航
| == =| Action | 键盘快捷方式
```
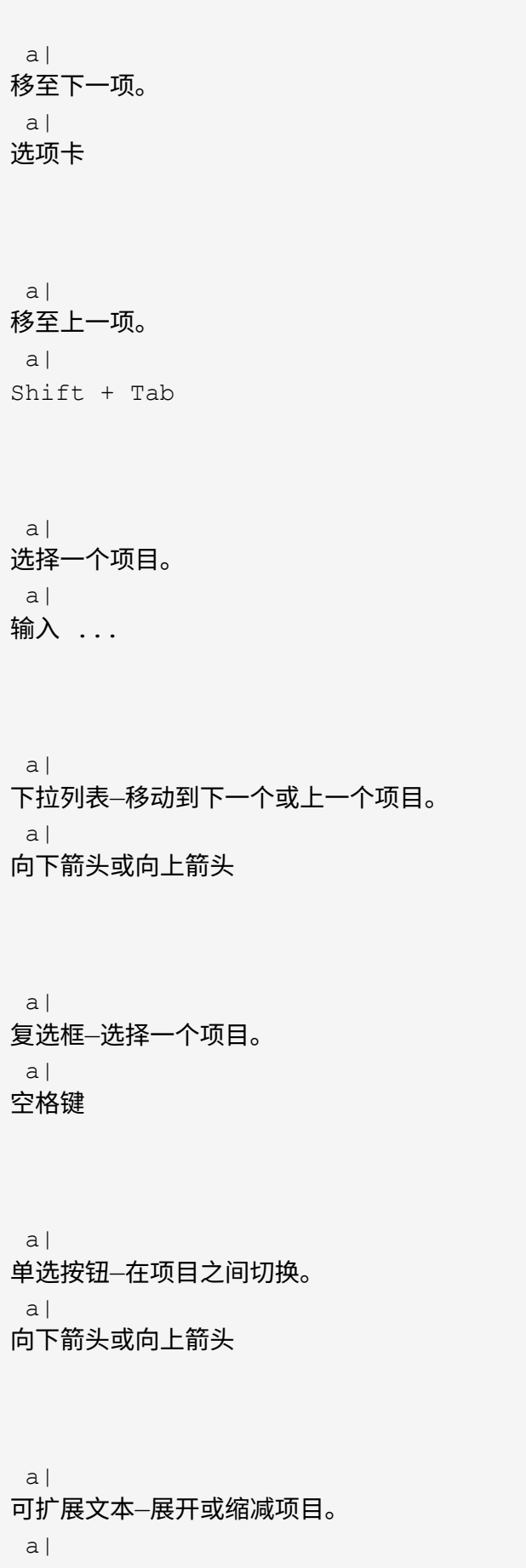

输入 ...  $| == =$ == 表导航  $|==$ | Action | 键盘快捷方式 a| 选择一行。 a| 按Tab键选择行、然后按Enter键 a| 向上或向下滚动。 a| 向下箭头/向上箭头或向下翻页/向上翻页 a| 更改列的排序顺序。 a| 按Tab键选择列标题、然后按Enter键  $|===$ == 日历导航  $|===$ | Action | 键盘快捷方式 a| 移至上个月。  $a$ | 向上翻页 a|

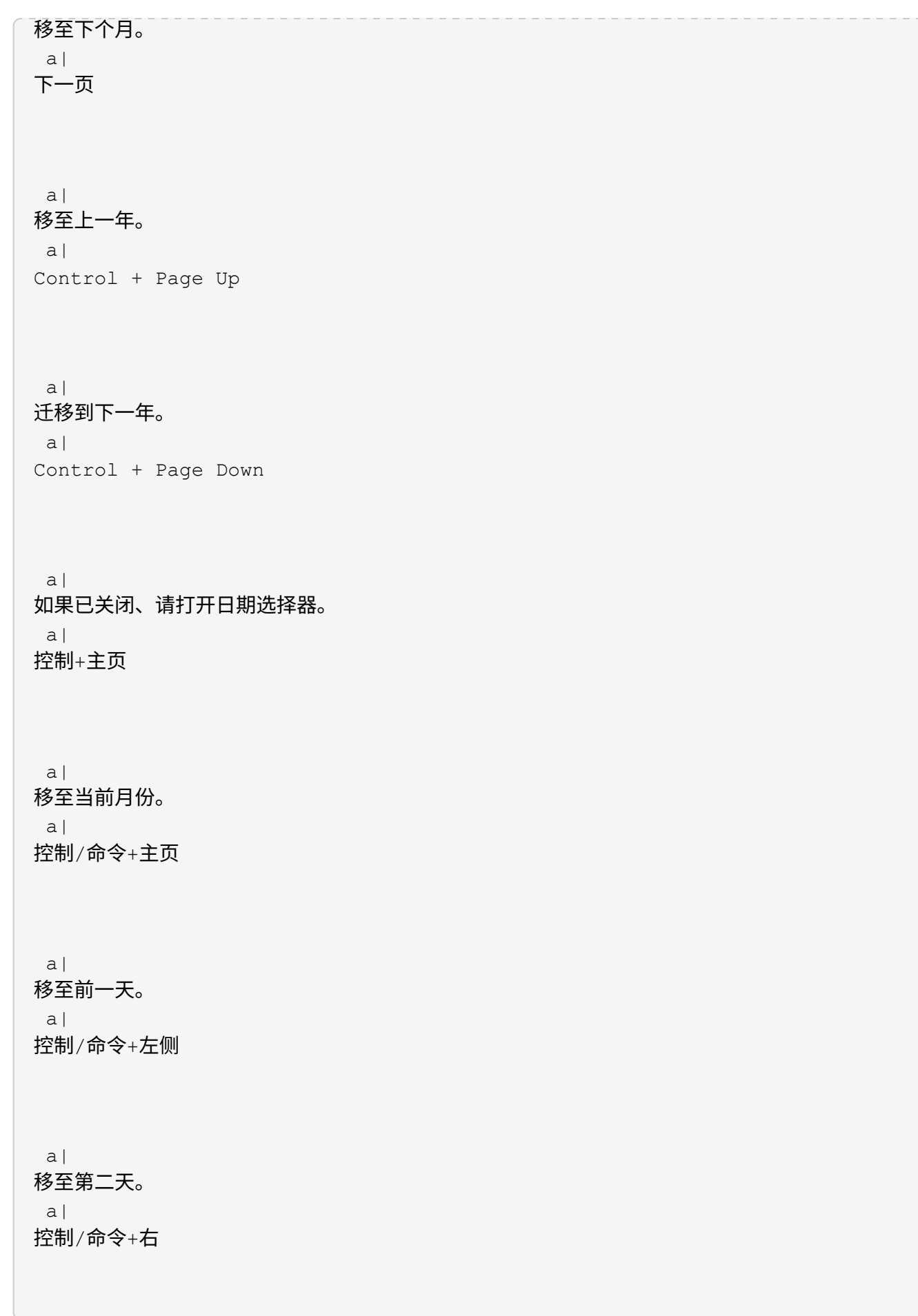

 $a$ | 移至上一周。 a| 控制/命令+启动 a| 移至下一周。 a| 控制/命令+关闭 a| 选择关注的日期。 a| 输入 ... a| 关闭日期选择器并擦除日期。 a| 控制/命令+结束 a| 关闭日期选择器而不进行选择。 a| 转义  $| == =$ :leveloffset: -1 :leveloffset: -1 :leveloffset: -1  $<<$ 

\*版权信息\*

版权所有 © 2024 NetApp,

Inc.。保留所有权利。中国印刷。未经版权所有者事先书面许可,本文档中受版权保护的任何部分不 得以任何形式或通过任何手段(图片、电子或机械方式,包括影印、录音、录像或存储在电子检索系 统中)进行复制。

从受版权保护的 NetApp 资料派生的软件受以下许可和免责声明的约束:

本软件由 NetApp 按"原样

"提供,不含任何明示或暗示担保,包括但不限于适销性以及针对特定用途的适用性的隐含担保,特此 声明不承担任何责任。在任何情况下,对于因使用本软件而以任何方式造成的任何直接性、间接性、 偶然性、特殊性、惩罚性或后果性损失(包括但不限于购买替代商品或服务;使用、数据或利润方面 的损失;或者业务中断),无论原因如何以及基于何种责任理论,无论出于合同、严格责任或侵权行 为(包括疏忽或其他行为),NetApp 均不承担责任,即使已被告知存在上述损失的可能性。

NetApp 保留在不另行通知的情况下随时对本文档所述的任何产品进行更改的权利。除非 NetApp 以书面形式明确同意,否则 NetApp

不承担因使用本文档所述产品而产生的任何责任或义务。使用或购买本产品不表示获得 NetApp 的任何专利权、商标权或任何其他知识产权许可。

本手册中描述的产品可能受一项或多项美国专利、外国专利或正在申请的专利的保护。

有限权利说明: 政府使用、复制或公开本文档受 DFARS 252.227-7013 (2014 年 2 月) 和 FAR 52.227-19(2007 年 12 月)中"技术数据权利 — 非商用"条款第 (b)(3) 条规定的限制条件的约束。

本文档中所含数据与商业产品和/或商业服务(定义见 FAR 2.101)相关,属于 NetApp, Inc. 的专有信息。根据本协议提供的所有 NetApp

技术数据和计算机软件具有商业性质,并完全由私人出资开发。

美国政府对这些数据的使用权具有非排他性、全球性、受限且不可撤销的许可,该许可既不可转让, 也不可再许可,但仅限在与交付数据所依据的美国政府合同有关且受合同支持的情况下使用。除本文 档规定的情形外,未经 NetApp, Inc.

事先书面批准,不得使用、披露、复制、修改、操作或显示这些数据。美国政府对国防部的授权仅限 于 DFARS 的第 252.227-7015(b)(2014 年 2 月)条款中明确的权利。

\*商标信息\*

NetApp、NetApp 标识和 link:http://www.netapp.com/TM[http://www.netapp.com/TM^] 上所列的商标是 NetApp, Inc. 的商标。其他公司和产品名称可能是其各自所有者的商标。